# Pemanfaatan *Barcode Scanner* Pada Aplikasi Manajemen *Inventory* Barang Berbasis Android

Muhamad Alda

Fakutas Sains dan Teknologi Universitas Islam Negeri Sumatera Utara Jl. Lap. Golf No.120, Kp. Tengah, Kec. Pancur Batu, Kabupaten Deli Serdang, Sumatera Utara 20353 muhamadalda@uinsu.ac.id

*Abstract***— This study aims to design and build an androidbased application using a barcode scanner. This application can help warehouse employees in overcoming problems that occur in the inventory management process. So far, there are still many companies that carry out the inventory management process manually by recording in a book. The problems that occur are the amount of energy and time spent in managing the inventory of goods and the difficulty of searching for goods data based on a predetermined ID. The system development method used is the Extreme Programming (XP) method, which consists of the planning, design, coding, and testing stages of the application. The Extreme Programming (XP) method is an object-oriented method that can assist in building an application through stages according to the needs of the author. The results obtained by using the Extreme Programming (XP) method is an application that meets the needs through the stages that are carried out sequentially. The data collection method used in this study consisted of observation, interviews, and library studies. Meanwhile, for visual modeling, the UML (Unified Modeling Language) model consists of Use Case Diagrams, Sequence Diagrams, Activity Diagrams, and Class Diagrams. With this application, it can help warehouse employees in managing inventory of goods, including incoming goods, outgoing goods, final inventory, and reports.**

*Keywords— Application, Inventory, Barcode Scanner, Extreme Programming (XP), Android*

*Abstrak***—Penelitian ini bertujuan untuk merancang dan membangun sebuah aplikasi berbasis android menggunakan barcode scanner. Aplikasi ini dapat membantu karyawan gudang dalam mengatasi permasalahan yang terjadi pada proses manajemen inventory barang. Selama ini masih banyak perusahaan yang dalam melakukan proses manajemen inventory barang diilakukan secara manual dengan mencatat pada sebuah buku. Permasalahan yang terjadi yaitu besarnya tenaga dan waktu yang dikeluarkan dalam melakukan manajemen inventory barang dan sulitnya melakukan pencarian data barang berdasarkan ID yang telah ditentukan. Metode pengembangan sistem yang digunakan dengan metode Extreme Programming (XP), yang terdiri dari tahapan perencanaan, desain, coding dan testing aplikasi. Metode Extreme Programming (XP) merupakan metode berorientasi objek yang dapat membantu dalam membangun sebuah aplikasi melalui tahapan-tahapan yang**

**sesuai dengan kebutuhan penulis. Hasil yang diperoleh dengan menggunakan metode Extreme Programming (XP) adalah sebuah aplikasi yang sesuai dengan kebutuhan melalui tahapantahapan yang dilakukan secara berurutan. Metode pengumpulan data yang digunakan dalam penelitian ini terdiri dari observasi, wawancara dan studi Pustaka. Sedangkan untuk pemodelan secara visual menggunakan model UML (Unified Modeling Languange) yang terdiri dari dari Use Case Diagram, Sequence Diagram, Activity Diagram dan Class Diagram. Dengan adanya aplikasi ini dapat membantu karyawan gudang dalam melakukan manajemen inventory barang, meliputi barang masuk, barang keluar, inventory akhir dan laporan**

*Kata Kunci— Aplikasi, Inventory, Barcode Scanner, Extreme Programming (XP), Android*

#### I. PENDAHULUAN

Aplikasi merupakan hal yang penting dalam suatu organisasi atau perusahaan. Dengan terdapatnya sistem informasi, organisasi ataupun industri bisa menjamin mutu informasi yang disajikan serta bisa mengambil keputusan berdasarkan informasi tersebut. Saat ini informasi bisa diperoleh dengan lebih mudah dan cepat, berkat terdapatnya teknologi informasi [1].

Pertumbuhan teknologi dari masa ke masa terus menjadi pesat dengan ditandai banyaknya inovasi- inovasi yang ada seperti perangkat pintar yang dapat dibawa kemana- mana dalam genggaman tangan. Dengan berkembangnya teknologi aktivitas setiap hari baik itu di industri, universitas ataupun di sekolah menjadi lebih mudah serta hemat waktu [2]

PT. Universal Indofood Product atau yang sering di singkat dengan PT. UNIBIS merupakan perusahaan yang bergerak dibidang industri makanan ringan seperti biskuit, roti dan lain sebagainya yang beralamat di Jalan Kom. L. Yos Sudarso KM. 7,3, No. 70, Glugur Kota, Kec. Medan Bar., Kota Medan, Sumatera Utara 20241. Dalam melakukan proses pengolahan data *inventory* barang, PT. UNIBIS masih melakukan cara manual atau tradisional. Setiap proses diolah pada sebuah buku. Dengan melakukan cara seperti ini, terdapat beberapa kendala yang terjadi terutama dari sisi waktu dan

p-ISSN 2301-7988, e-ISSN 2581-0588 DOI : 10.32736/sisfokom.v10i3.1175, Copyright ©2020 Submitted : June 5, 2021; Revised : November 21, 2021; Accepted : November 25, 2021; Published : December 1, 2021 tenaga yang dikeluarkan. Selain itu, sulitnya melakukan monitoring data dan pembuatan laporan *inventory* barang.

Tujuan dilakukannya penelitian ini adalah untuk membangun sebuah aplikasi berbasis android yang dapat digunakan untuk melakukan proses pengolahan *inventory* barang dengan menggunakan *Barcode Scanner*. Dengan adanya aplikasi ini, diharapkan dapat membantu dan mempermudah PT. UNIBIS dalam melakukan proses pengolahan data *inventory* barang dan pendistribusian informasi serta laporan secara mudah dan cepat melalui *smartphone android*.

Penelitian sejenis pernah dilakukan oleh Nurhayati dan Muh.Ilyas Syarif pada tahun 2017 dengan judul "Aplikasi Penghitung Stok Barang Menggunakan Metode *First Input First Output* (FIFO) dan *Economic Order Quantity* (EOQ)" [3]. Pada penelitian ini membahas tentang pembangunan aplikasi berbasis web yang dapat digunakan untuk melakukan proses perhitungan stok barang secara mudah dan cepat dengan menggunakan metode FIFO dan metode EOQ. Metode ini dilakukan berdasarkan stok yang pertama kali masuk akan di keluarkan pertama kali kemudian perhitungan juga dilakukan berdasarkan jumlah permintaan. Hasil yang diperoleh dari peneliitan ini adalah sebuah aplikasi berbasis web yang dapat digunakan dalam melakukan perhitungan dan pengelolaan stok. Sedangkan penelitian yang dilakukan oleh penulis menggunakan *Barcode Scanner* pada *smartphone android*. *Smartphone android* merupakan perangkat yang sedang banyak digunakan oleh masyarakat pada masa sekarang sehingga proses pengolahan data inventory barang dapat lebih mudah dan cepat.

Penelitian sejenis juga pernah dilakukan oleh Annisa Ridha Ramadhani, Bunyamin dan Leni Fitriani pada tahun 2017 dengan judul "Perancangan Aplikasi Inventory Barang dan Transaksi Penjualan Barang di Alya Store" [4]. Pada penelitian ini membahas tentang pembangunan aplikasi berbasis web yang dapat digunakan untuk melakukan pengolahan data inventory barang, transaksi penjualan, laporan penjualan dan laporan inventory menjadi lebih mudah dan cepat. Metode pengembangan perangkat lunak yang digunakan adalah SDP *(Unified Software Development Process).* Hasil yang diperoleh dari peneliitan ini adalah sebuah aplikasi berbasis web yang dapat digunakan dalam melakukan pengelolaan stok barang dan transaksi penjualan. Sedangkan penelitian yang dilakukan oleh penulis berbasis android dengan menggunakan metode pengembangan perang lunak *Extreme Programming* (XP).

Penelitian Triana Elizabeth dan Tinaliah pada tahun 2018 dengan judul "Rancang Bangun Aplikasi Penjualan dan Stok Barang Material (Studi Kasus: Toko Bangunan XYZ)" [5]. Pada penelitian ini membahas tentang pembuatan aplikasi berbasis desktop dengan menggunakan *visual basic* dan *database* menggunakan *SQL Server*. Aplikasi ini dapat digunakan untuk melakukan proses pengolahan penjualan dan stok barang material sedangkan untuk metode pengembangan menggunakan metode iterative. Hasil yang diperoleh dari peneliitan ini adalah sebuah aplikasi berbasis desktop yang dapat digunakan dalam melakukan pengolahan data stok barang material dan pengolahan transaksi penjualan. Sedangkan penelitian yang dilakukan oleh penulis menggunakan *Barcode Scanner* pada *smartphone* android dan

menggunakan metode *Extreme Programming* (XP) pada proses perkembangan perangkat lunak.

Penelitian Ismi Syarif dan Mustagfirin pada tahun 2018 dengan judul "AplikasiInventory Barang Pada Apotek Sultan Menggunakan Metode FIFO"[6]. Dalam penelitian ini membahas tentang proses pembangunan aplikasiberbasis web dengan menggunakan Bahasa pemrograman PHP dan *database MySQL* menggunakan metode FIFO yang dapat digunakan untuk melakukan proses pengelola data barang masuk dan keluar, stok barang dan laporan transaksi pada apotek. Metode pengembangan perangkat lunak yang digunakan adalah metode *prototype*. Hasil yang diperoleh dari peneliitan ini adalah sebuah aplikasi berbasis web menggunakan Bahasa pemrograman PHP dan database My SQL yang dapat digunakan dalam melakukan pengolahan stok barang masuk, stok barang kelua dan laporan transaksi. Sedangkan penelitian yang dilakukan oleh penulis menggunakan *Barcode Scanner* pada *smartphone android* dengan menggunakan metode perkembangan perangkat lunak *Extreme Programming* (XP).

### II. METODE PENELITIAN

Untuk melihat fungsi dari aplikasi yang dibangun, penulis membuat flowchart yang menjelaskan alur dan fungsi dari aplikasi. Flowchart dapat dilihat pada gambar 1.

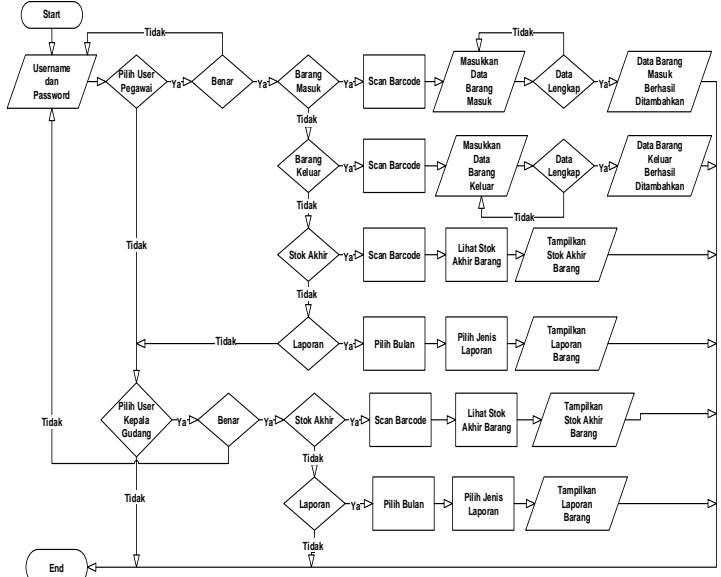

Gambar 1. Flowchart Aplikasi

Metode Penelitian yang digunakan penulis pada penelitian ini dilakukan berdasarkan tahapan – tahan yang terdapat pada model *Extreme Programming* (XP). *Extreme Programming* (XP) ialah suatu proses rekayasa perangkat lunak yang cenderung memakai pendekatan berorientasi objek serta target dari metode ini merupakan regu yang dibangun dalam skala kecil hingga medium dan tata cara ini pula cocok bila regu dihadapkan dengan requirement yang tidak jelas ataupun terjalin perubahan–perubahan requirement yang sangat kilat [7].

*Extreme Programming* (XP) dikenal dengan metode

p-ISSN 2301-7988, e-ISSN 2581-0588

DOI : 10.32736/sisfokom.v10i3.1175, Copyright ©2020

ataupun *"technical how to"* bagaimana sesuatu regu teknis meningkatkan perangkat lunak secara efektif lewat bermacam prinsip serta metode instan pengembangan perangkat lunak. XP jadi dasar bagaimana regu bekerja sehari- hari [8]. Metode Extreme programming (XP) sangat cocok digunakan untuk pembangunan aplikasi karena memiliki tahapan – tahapan yang sangat efektif dan mudah dipahami. Untuk memahami lebih jelas tahapan-tahapan yang terdapat pada metode Extreme programming (XP) dapat dilihat pada gambar 2.

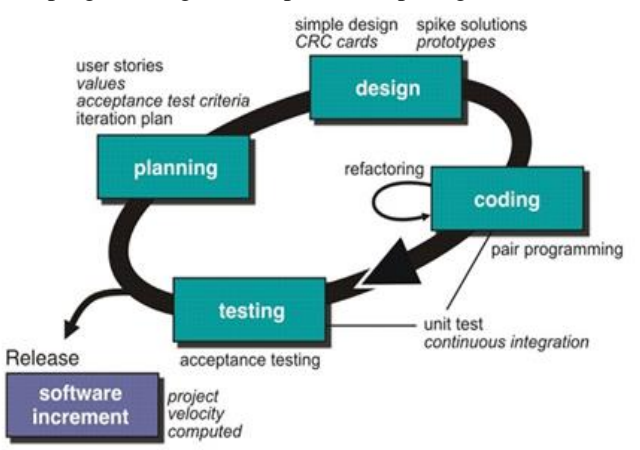

Gambar 2. Model *Extreme Programming* (XP) [9]

Adapun tahapan-tahapan yang terdapat pada metode Extreme Programming adalah sebagai berikut:

1) Perencanaan (*Planning*)

Dalam tahap ini dikumpulkan kebutuhan awal dari *user* ataupun dalam XP disebut *user stories*. Hal ini diperlukan agar pengembang dapat paham mengenai bisnis konten, kebutuhan *output* sistem, serta fitur utama dari aplikasi yang dibesarkan. Tahapan ini dilakukan untuk menganalisa kebutuhan dari sistem tersebut agar dapat digunakan sesuai dengan *user requirement* ataupun *user stories.*

2) Desain (*Design*)

Desain dari sistem pada penelitian ini digambarkan dengan model UML berupa *use case diagram, activity diagram,* dan *class diagram.* Pembuatan desain pada XP tetap mengutamakan prinsip *Keep it Simple (KIS).* Desain pada model ini merupakan representasi dari sistem guna mempermudah pengembang dalam membangun sistem*.* Desain ini dimaksudkan untuk mempermudah pengembangan sistem untuk kedepannya.

3) *Coding*

Tahapan ini dapat juga disebut dengan tahapan pembangunan aplikasi. Pada tahapan ini penulis menerjemahkan hasil rancangan pada bentuk Bahasa pemrograman yang digunakan. Dalam menerjemahkan hasil rancangan penulis menggunakan aplikasi kodular dan database airtable.

4) *Testing*

Tahap ini akan menggunakan *unit test* yang sebelumnya telah dibuat. Karena pembuatan dari unit test adalah pendekatan utama dari XP. Dalam melakukan pengujian,

penulis menggunakan 2 teknik pengujian yaitu pengujian *white box.* Pada tahap pengujian *black box*, dilakukan pengujian setiap unit *test*, maksudnya melakukan pengujian integrasi antara input dan hasil output yang sesuai semestinya terjadi.

Sedangkan metode pengumpulan data yang dilakukan dalan kegiatan penelitian ini antara lain : [10]

- 1) *Observasi* (Pengamatan Langsung) Penulis melakukan pengamatan langsung pada lokasi penelitian untuk mengamati proses pengolahan data *inventory* barang serta mencari permasalahan yang terjadi pada proses tersebut di PT. UNIBIS.
- 2) Wawancara

Penulis melakukan tanya jawab langsung kepada bagian Gudang dan kepala gundang PT. UNIBIS mengenai proses pengolahan data barang, proses penyampaian informasi *inventory* barang dan laporan *inventory* barang serta permasalahan yang terjadi dari proses tersebut.

3) Studi Pustaka

Penulis mencari sumber referensi dari teori-teori yang mendukung dalam kegiatan penelitian, baik dari buku, jurnal, *internet* maupun dari sumber lainnya.

# III. HASIL DANPEMBAHASAN

Dalam melakukan penelitian ini, penulis menggunakan metode pengembangan sistem yaitu metode Extreme programming (XP), sehingga tahapan yang dilakukan penulis sesuai dengan tahapan yang terdapat pada metode Extreme programming (XP). Berikut adalah tahapan ayng dilakukan oleh penulis dalam melakukan penelitian sesuai dengan tahapan yang terdapat pada metode Extreme Programming (XP).

# **A. Tahap Perencanaan (***Planning***)**

Tahapan ini merupakan tahapan awal yang dilakukan penulis pada proses pembangunan aplikasi menggunakan metode Extreme programming (XP). Pada tahapan ini,penulis melakukan beberapa kegiatan.

1) Analisis Sistem Berjalan

Sebelum melakukan tahapan perancangan, penulis terlebih dahulu melakukan analisis mengenai sistem yang sedang berjalan. Analisis yang dilakukan oleh penulis berfokus pada proses pencatatan dan pembuatan laporan data barang masuk, data barang keluar dan persediaan akhir barang pada PT. UNIBIS. Proses pencatatan dan pembuatan laporan data barang masuk, data barang keluar dan persedian akhir barang masih dilakukan secara manual atau belum terkomputerisasi, sehingga masih terdapat beberapa masalah, yaitu :

- a) Banyaknya Waktu, tenaga dan biaya yang dibutuhkan dalam proses pengolahan data barang masuk, barang keluar dan persediaan akhir
- b) Proses pembuatan dan penyampaian laporan menjadi lebih lama.
- c) Sulitnya melakukan pencarian data barang berdasarkan ID yang telah ditentukan.

p-ISSN 2301-7988, e-ISSN 2581-0588

DOI : 10.32736/sisfokom.v10i3.1175, Copyright ©2020

#### 2) Analisis Kebutuhan Sistem

Bersadarkan hasil dari analisis sistem yang telah berjalan, penulis menemukan beberapa permasalahan yaitu mengenai waktu, tenaga dan biaya yang dibutuhkan pada saat melakukan proses pencatatan dan pembuatan laporan data barang masuk, data barang keluar dan inventory akhir barang. Oleh karena itu, penulis ingin merancang dan membangun sebuah aplikasi manajemen inventory barang yang digunakan untuk melakukan proses pencatatan data barang masuk, data barang keluar dan inventory akhir barang berbasis android. Penulis membangun aplikasi tersebut dengan menggunakan kodular dan *database* airtable.

### 3) Desain Sistem

*Tools* yang digunakan untuk menggambarkan secara visual dari aplikasi yang akan dibangun adalah UML *(Unified Modeling Language*). UML *(Unified Modeling Language)* adalah bahasa pemodelan untuk sistem atau perangkat lunak yang berparadigma berorientasi objek. Pemodelan *(modeling)* sesungguhnya digunakan untuk penyederhanaan permasalahan-permasalahan yang kompleks sedemikian rupa sehingga lebih mudah dipelajari dan dipahami [11].

#### **B. Tahapan Desain** *(Design)*

Pada tahapan ini, penulis membuat desain atau rancangan dari aplikasi yang dibangun dengan menggunakan UML *(Unified Modeling Language*). Diagram UML yang digunakan pada penelitian ini terdiri dari *Use Case Diagram, Sequence Diagram, Activity Diagram* dan *Class Diagram*

## 1) *Use Case Diagram*

*Use Case Diagram* mendeskripsikan interaksi antara satu atau lebih aktor dengan aplikasi yang akan dibuat [12]. Aplikasi dibangun secara *multiuser* sehingga dapat diakses oleh pegawai gudang dan kepala gudang. Use Case diagram dapat dilihat pada gambar 3.

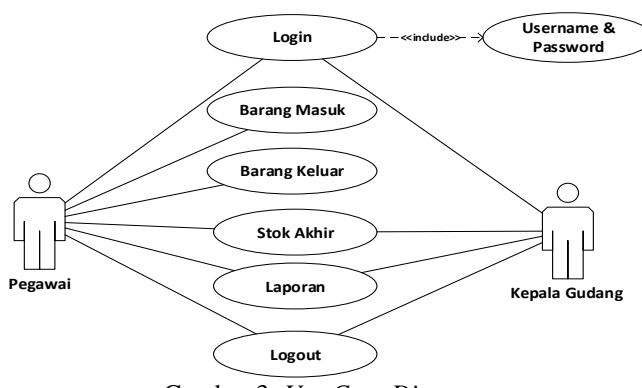

Gambar 3. *Use Case Diagram*

#### 2) *Sequence Diagram*

*Sequence Diagram* menggambarkan bagaimana user melakukan interaksi dengan aplikasi untuk mendapatkan informasi yang dibutuhkan [13]. Sequence diagram pada aplikasi yang dibangun terdiri dari sequence diagram pegawai dan sequence diagram kepala Gudang. Sequence diagram dapat dilihat pada gambar 4 dan gambar 5

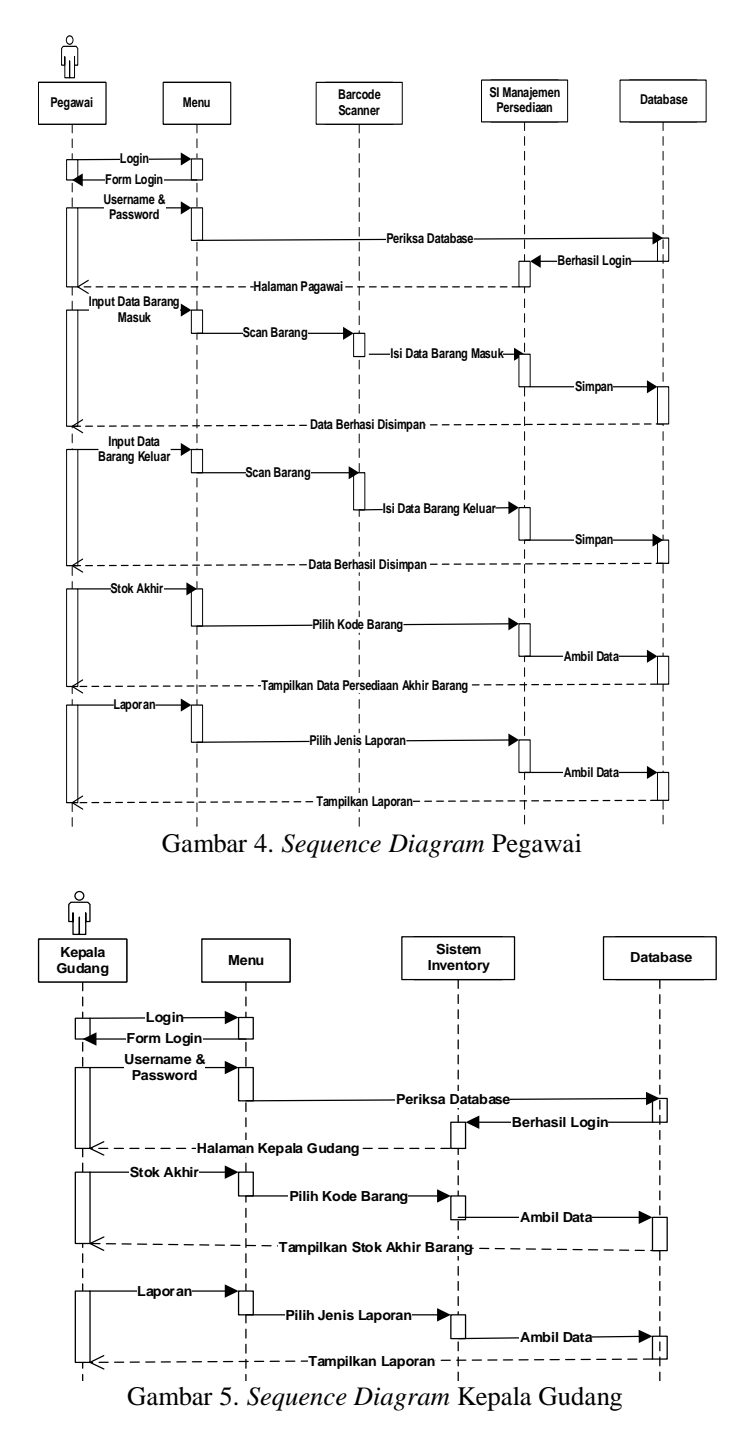

#### 3) *Activity Diagram*

*Activity diagram* menggambarkan rangkaian aliran dari aktivitas, digunakan untuk mendeskripsikan aktivitas yang dibentuk dalam satu operasi sehingga dapat juga untuk aktivitas lainnya [14]. Activity diagram pada aplikasi yang dibangun terdiri dari activity diagram pegawai dan activity diagram kepala Gudang. Activity diagram dapat dilihat pada gambar 6 dan gambar 7.

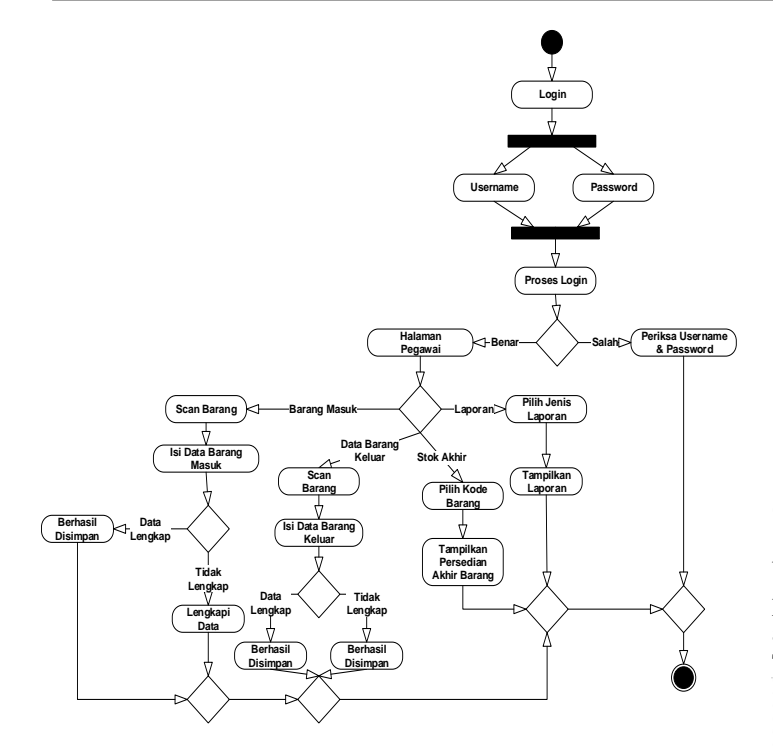

Gambar 6*. Activity Diagram* Pegawai

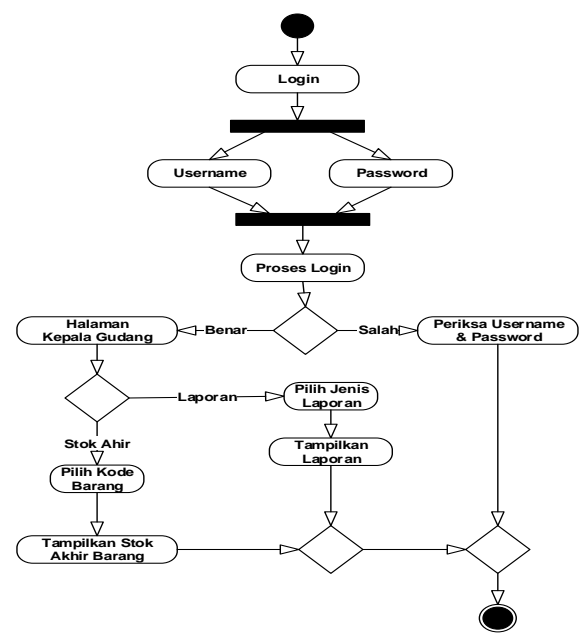

Gambar 7*. Activity Diagram* Kepala Gudang

## *4) Class Diagram*

*Class Diagram* merupakan diagram yang menggambarkan hubungan dari setiap *class* atau tabel yang terdapat pada *database* [15]*. Class* atau table yang digunakan pada database aplikasi manajemen *inventory* barang terdiri dari tabel pegawai, tabel kagudang, tabel barang, tabel barang masuk dan tabel barang keluar.

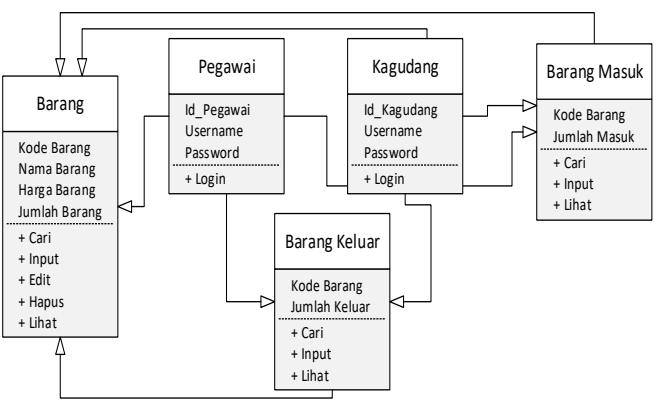

Gambar 8. *Class Diagram*

#### **C. Tahapan** *Coding*

Pada tahapan ini, penulis membangun aplikasi berdasarkan hasil analisa dan rancangan yang telah dibuat pada tahapan sebelumnya. Dalam proses pembangunan aplikasi, penulis menggunakan kodular dan database airtable. Tampilan blok atau coding dapat dilihat pada gambar 6.

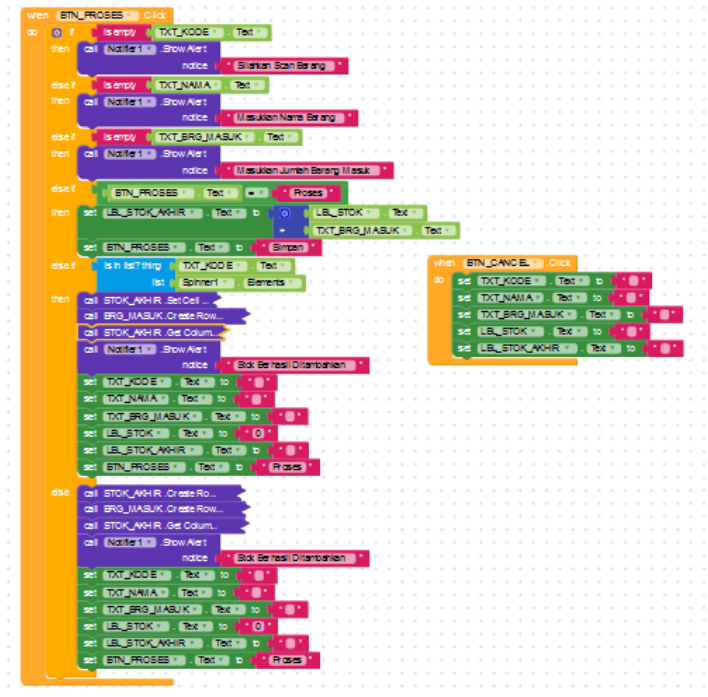

Gambar 9. Blok Program

#### **D. Tahapan** *Testing*

Dalam melakukan pengujian aplikasi penulis menggunakan strategi testing yang meliputi [10] :

1) *Unit Test*

Tes Unit mencakup set satu atau lebih program yang dirancang untuk memverifikasi unit kode sumber, seperti metode atau kelas. Platform Android dilengkapi kerangka kerja Junit 3.0 yang terintegrasi sebelumnya. Kerangka kerja open source untuk mengotomatisasi Pengujian Unit. Kerangka Pengujian Android adalah alat yang ampuh bagi pengembang untuk menulis program pengujian unit yang efektif.

Dalam melakukan pengujian unit, penulis melakukan pengujian dari setiap unit atau *user interface* yang terdapat pada aplikasi menajemen *inventory* barang menggunakan barcode scanner. Seperti *button, dialog box, image, menu, touch* dan lain sebagainya.

## 2) *Integration Test*

Dalam Pengujian Integrasi, semua modul atau unit yang diuji akan digabungkan dan diverifikasi. Di Android, tes integrasi sering melibatkan pemeriksaan integrasi dengan komponen Android seperti pengujian Layanan, pengujian aktivitas, pengujian Penyedia Konten, dll.

Dalam pengujian ini, penulis melakukan pengujian terhadap setiap proses dan modul yang terdapat pada aplikasi dan hubungan dari masing modul. Seperti proses login, menu pilihan, pengolahaan data barang masuk, barang keluar, stok akhir dan laporan.

## 3) *Operational Test*

Operasional juga disebut Tes Fungsional atau Tes Penerimaan. Operational tes tingkat tinggi yang dirancang untuk memeriksa kelengkapan dan kebenaran aplikasi. Pada pengujian ini, penulis melakukan pengujian dari setiap kelengkapan formulir dari setiap proses yang terdapat pada aplikasi manajemen *inventory* barang. Seperti proses login, pengolahan data barang masuk, barang keluar, stok akhir dan laporan. Pada setiap proses, user harus melengkapi data yang dibutuhkan secara lengkap, jika data yang dimasukkan tidak lengkap, maka aplikasi akan menampilkan sebuah notifikasi. 4) *System Test*

Dalam Pengujian Sistem, sistem diuji secara keseluruhan dan interaksi antara komponen, perangkat lunak, dan perangkat keras diperiksa. Di Android, Pengujian Sistem biasanya mencakup Tes GUI, Tes kegunaan, Tes kinerja

Pengujian ini merupakan pengujian kompleks yang dilakukan oleh penulis. Penulis melakukan pengujian dari aplikasi yang telah dibangun. Penulis melakukan pengujian dimulai dari pengujian interface atau tampilan aplikasi, kinerja dari setiap proses, input, proses serta output yang dihasilkan serta kegunaan dari aplikasi setelah diimplementasikan pada lingkungan pemakai.

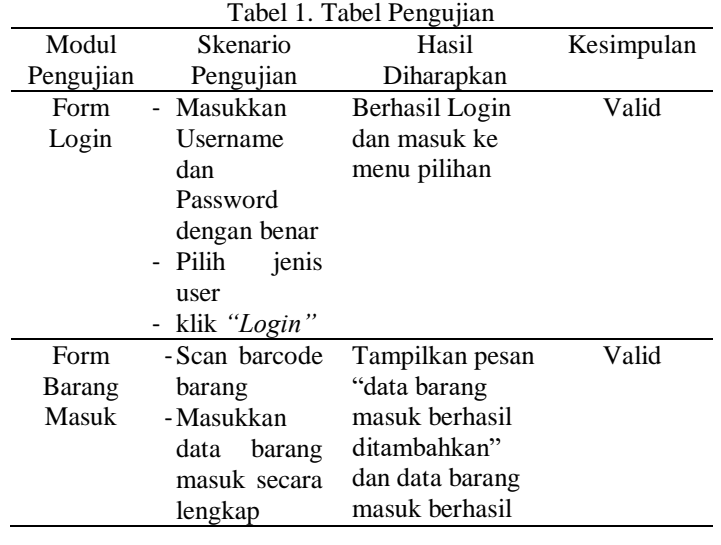

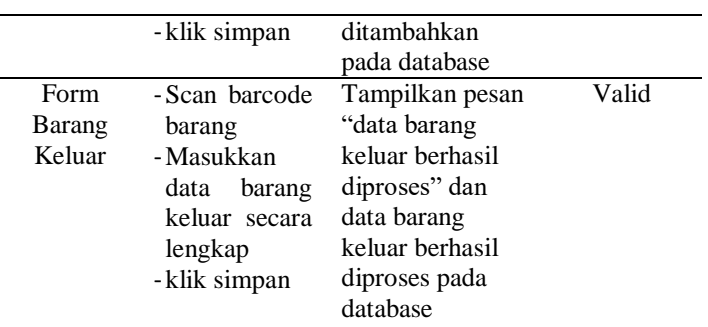

## **Implementasi Sistem**

Tahap Implementasi sistem merupakan tahap penterjemahan perancangan berdasarkan hasil analisis ke dalam suatu bahasa pemrograman tertentu serta penerapan perangkat lunak yang dibangun pada lingkungan yang sesungguhnya. Setelah implementasi maka dilakukan pengujian sistem yang baru, dimana akan dilihat kekurangankekurangan pada aplikasi yang baru untuk selanjutnya diadakan pengembangan sistem [16].

Berikut adalah tampilan dari aplikasi manajemen inventory barang. Tampilan dari aplikasi manajemen *inventory* barang terdiri dari tampilan halaman login, halaman barang masuk, halaman barang keluar, halaman stok akhir dan halaman laporan.

1) Tampilan Halaman Login

Sebelum pegawai dan kepala Gudang dapat masuk ke aplikasi manajemen *inventory* barang, pegawai dan kepala gudang harus login terlebih dahulu pada halaman login dengan memasukkan *username, password* dan memilih jenis user. Aplikasi akan melakukan validasi mengenai *username* dan *password* yang dimasukkan, jika tidak sesuai maka aplikasi akan menampilkan notifikasi. Tampilan halaman dapat dilihat pada gambar 10.

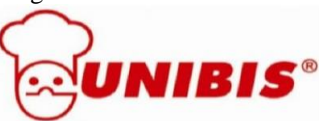

**SISTEM INFORMASI INVENTORY BARANG** 

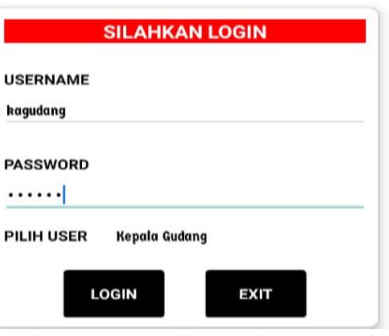

Gambar 10. Tampilan Halaman Login

2) Tampilan Halaman Data Barang Masuk

Pada halaman ini, pegawai dapat memasukkan data barang masuk dengan menggunakan cara *barcode scanner* dan mengisi data barang masuk secara lengkap. Aplikasi dapat

p-ISSN 2301-7988, e-ISSN 2581-0588 DOI : 10.32736/sisfokom.v10i3.1175, Copyright ©2020

menampilkan notifikasi jika salah satu data barang tidak diisi atau belum lengkap. Tampilan halaman dapat dilihat pada gambar 11.

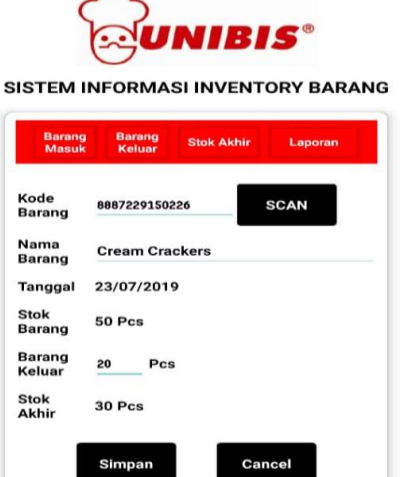

Gambar 11. Tampilan Halaman Data Barang Masuk

#### 3) Tampilan Halaman Data Barang Keluar

Pada halaman ini, pegawai dapat memasukkan data barang keluar dengan menggunakan cara *barcode scanner* dan mengisi data barang keluar secara lengkap. Aplikasi akan menampilkan notifikasi jikan jumlah barang belum terisi. Tampilan halaman dapat dilihat pada gambar 12.

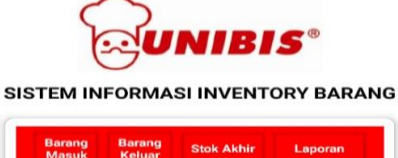

| Kode<br>Barang               | 8887229150226         |  | <b>SCAN</b> |  |
|------------------------------|-----------------------|--|-------------|--|
| Nama<br>Barang               | <b>Cream Crackers</b> |  |             |  |
| Tanggal                      | 23/07/2019            |  |             |  |
| <b>Stok</b><br><b>Barang</b> | 0 Pcs                 |  |             |  |
| Barang<br><b>Masuk</b>       | 50<br>Pcs             |  |             |  |
| <b>Stok</b><br>Akhir         | <b>50 Pcs</b>         |  |             |  |

Gambar 12. Tampilan Halaman Data Barang Keluar

4) Tampilan Halaman Stok Akhir Barang

Pada halaman ini, pegawai dapat melihat stok akhir barang dengan melakukan *barcode scanner* yang terdapat pada barang tersebut. Tampilan halaman dapat dilihat pada gambar 13.

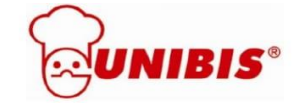

**SISTEM INFORMASI INVENTORY BARANG** 

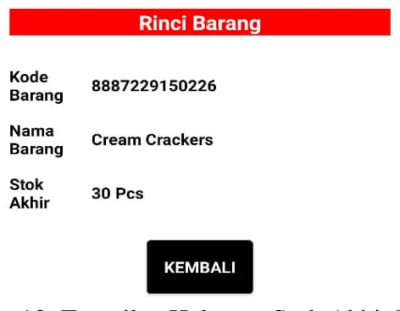

Gambar 13. Tampilan Halaman Stok Akhir Barang

#### 5) Tampilan Halaman Laporan

Pada halaman ini, pegawai dapat melihat laporan data barang masuk atau data barang keluar yang telah diproses. Pengguna dapat memilih jenis laporan yang telah diproses. Tampilan halaman dapat dilihat pada gambar 14.

SISTEM INFORMASI INVENTORY BARANG

| <b>Barang Masuk</b> | <b>Barang Keluar</b>  | <b>Stok Akhir</b>   | Laporan             |
|---------------------|-----------------------|---------------------|---------------------|
|                     | Pilih Jenis Laporan   | <b>BARANG MASUK</b> |                     |
| <b>Kode Barang</b>  | <b>Nama Barang</b>    | <b>Tanggal</b>      | <b>Barang Masuk</b> |
| 8887229150226       | <b>Cream Crackers</b> | 23/07/2019          | <b>50 Pcs</b>       |
| 8887229068286       | <b>Mega Chocolate</b> | 23/07/2019          | 30 Pcs              |
| 8887229028310       | <b>Bon Bon</b>        | 23/07/2019          | 25 Pcs              |

Gambar 14. Tampilan Halaman Laporan

## IV. PENUTUP

Setelah melakukan penelitian ini, maka penulis mengambil kesimpulan dari penelitian yang telah dilakukan mengenai pembangunan aplikasi manajemen *inventory* barang pada PT. UNIBIS berbasis *mobile* yang telah dibangun. Metode Extreme programming (XP) yang digunakan pada penelitian ini menghasilkan aplikasi yang berjalan dengan baik sesuai dengan kebutuhan *user* berdasarkan tahapan-tahapan yang terdapat pada metode Extreme programming (XP).

Dalam melakukan penelitian ini, penulis menghadapi beberapa kendala, terutama mengenai proses pengumpulan data barang yang terdapat pada PT. UNIBIS dan melakukan manajemen waktu dalam proses perancangan dan pembangunan aplikasi

Aplikasi manajemen *inventory* barang pada PT. UNIBIS berbasis android yang telah dibangun dapat membantu pegawai PT. UNIBIS dalam melakukan proses pengolahan *inventory* barang, meliputi barang masuk, barang keluar dan stok barang akhir secara mudah dan cepat melalui *smartphone* android, aplikasi *inventory* barang yang telah dibangun dapat membantu kepala gundag dalam melakukan monitoring stok barang pada PT. UNIBIS melalui *smartphone* android serta

aplikasi *inventory* yang telah dibangun dapat menggantikan sistem manajemen *inventory* barang yang masih manual pada PT. UNIBIS menjadi berbasis teknologi. Aplikasi ini dapat dikembangkan dengan mengintegrasikan pada transaksi penjualan ataupun transaksi pembelian.

### **REFERENCES**

- [1] G. A. Syafarina, "Perancangan Aplikasi Inventory Barang Materials Dan Product," *Technol. J. Ilm.*, vol. 7, no. 1, pp. 25–33, 2016.
- [2] F. Sidik and M. Rahmawati, "Perancangan Sistem Informasi Pendaftaran Siswa Baru Berbasis Web Pada SMK Bina Putra Jakarta," *Paradigma*, vol. 20, no. 2, p. 1, 2018.
- [3] N. Nurhayati and M. I. Syarif, "SISTEM INFORMASI PENGHITUNG STOK BARANG MENGGUNAKAN METODE FIRST INPUT FIRST OUTPUT (FIFO)dan ECONOMIC ORDER QUANTITY (EOQ)," *J. Teknol. Elekterika*, vol. 14, no. 1, p. 16, 2017, doi: 10.31963/elekterika.v14i1.1212.
- [4] A. R. Ramadhani, H. Bunyamin, and L. Fitriani, "Perancangan Aplikasi Persediaan Barang dan Transaksi Penjualan Barang di Alya Store," *J. Algoritm.*, vol. 13, no. 2, pp. 284–390, 2017, doi: 10.33364/algoritma/v.13-2.384.
- [5] T. Elizabeth and T. Tinaliah, "Rancang Bangun Aplikasi Penjualan dan Stok Barang Material (Studi Kasus: Toko Bangunan XYZ)," *JATISI (Jurnal Tek. Inform. dan Sist. Informasi)*, vol. 4, no. 2, pp. 177– 186, 2018, doi: 10.35957/jatisi.v4i2.100.
- [6] I. Syarif, Mustagfirin, B. Diputra, and L. A. Muharom S.T, M.Kom, "Sistem Informasi Inventory Barang Pada Apotek Sultan Menggunakan Metode FIFO," *J. Ilm. Cendekia Eksakta*, pp. 119–125, 2018.
- [7] A. Supriyatna, "Metode Extreme Programming Pada Pembangunan Web Aplikasi Seleksi Peserta Pelatihan Kerja," *J. Tek. Inform.*, vol. 11, no. 1, pp. 1–18, 2018, doi: 10.15408/jti.v11i1.6628.
- [8] B. O. Lubis, "Penerapan Global Extreme Programming Pada Sistem Informasi Workshop, Seminar Dan Pelatihan Di Lembaga Edukasi," *Informatika*, vol. 3, no. September, pp. 234–245, 2016.
- [9] R. . Pressman, *Rekayasa Perangkat Lunak: Pendekatan Praktisi Buku 1*, 1st ed. Yogyakarta: Andi, 2015.
- [10] M. Alda and Afifudin, "Application of New Student Registration Based on Mobile Application," *JITK (Jurnal Ilmu Pengetah. dan Teknol. Komputer)*, vol. 6, no. 1, pp. 129–136, 2020, doi: 10.33480/jitk.v6i1.1382.
- [11] M. Maimunah, I. Ilamsyah, and M. Ilham, "Rancang Bangun Aplikasi Penjualan Furniture Online Pada

Mitra Karya Furniture," *CSRID (Computer Sci. Res. Its Dev. Journal)*, vol. 8, no. 1, p. 25, 2016, doi: 10.22303/csrid.8.1.2016.25-36.

- [12] R. Witanto and H. H. Solihin, "Perancangan Sistem Informasi Penerimaan Siswa Baru Berbasis Web," *J. Teknol. Inf. dan Komun. STMIK ProVisi Semarang*, vol. 1, no. 1 December 2016, pp. 54–63, 2016, doi: 10.5281/zenodo.1495820.
- [13] M. Alda, "SISTEM INFORMASI LAUNDRY MENGGUNAKAN METODE WATERFALL BERBASIS ANDROID PADA SIMPLY FRESH LAUNDRY," vol. 3, no. 2, pp. 1–8, 2019.
- [14] T. D. C. Rizki Septian Anwar, Mikhratunnisa, "PERANCANGAN APLIKASI BERBASIS ANDROID DENGAN METODE ECONOMIC ORDER QUANTITY DI PT. SAMAWA TIRTA ALAM SUMBAWA," *J. TAMBORA*, vol. 3, no. 2, pp. 49–59, 2019.
- [15] M. Alda, "Sistem Informasi Pengolahan Data Kependudukan Pada Kantor Desa Sampean Berbasis Android," *J. MEDIA Inform. BUDIDARMA*, vol. 4, no. 1, pp. 1–8, 2020.
- [16] S. Surahman and E. B. Setiawan, "Aplikasi Mobile Driver Online Berbasis Android Untuk Perusahaan Rental Kendaraan," *J. Ultim. InfoSys*, vol. 8, no. 1, pp. 35–42, 2017, doi: 10.31937/si.v8i1.554.

p-ISSN 2301-7988, e-ISSN 2581-0588

DOI : 10.32736/sisfokom.v10i3.1175, Copyright ©2020